# **ISpro**

### **Як правильно вийти**

Завершення роботи

OK

○ Вихід

○ Зміна підприємства

○ Реєстрація під іншим ім'ям

З метою уникнення нагромадження сміття та помилок, рекомендовано закривати ISpro через "Вихід з видаленням тимчасових файлів"

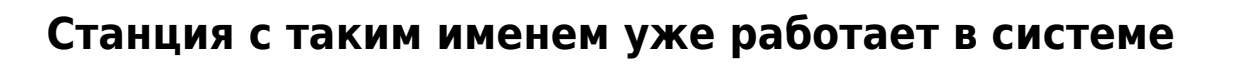

Скасувати

• Вихід з видаленням тимчасових файлів станції

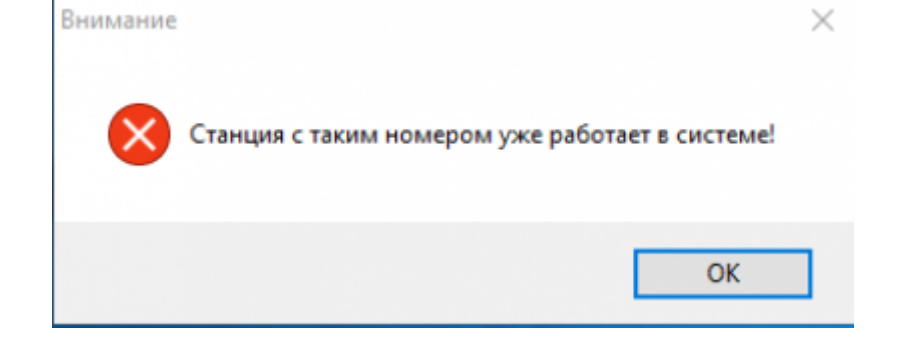

Помилка може з'являєтися рандомно, при завантаженні ISpro в термінальному сервері. Тимчасовим рішенням є не закриваючи вікно про помилку запустити ще ISpro раз і лише тоді закрити вікно про помилку.

### **ISpro "Зависає"**

Відбувається, коли відкривається ще одне вікно й втрачається його фокус, це може бути повідомлення, кнопка "ОК" і таке подібне.

Що потрібно зробити? Потрібно натиснути ALT+TAB, знайти та закрити приховане вікно. Після цього роботу можна продовжувати.

Зміна пароля

## **Література**

ИС-ПРО Система управления предприятием Техническое описание is-pro\_sistema\_upravlenija\_predprijatiem\_texnicheskoe\_opisanie.pdf

#### **Посилання**

- [Популярні запитання](https://ispro.ua/uk/faq)
- [Керівництво користувача](https://ispro.ua/uk/usermanual)
- [Відеоуроки](https://ispro.ua/uk/video)
- [Методичні матеріали](https://ispro.ua/uk/methodicalmanuals)
- [Користувацькі нотатки](https://ispro.ua/uk/page/user-notes)

From: <https://wiki.djal.in/> - **ІТ - wiki**

Permanent link: **<https://wiki.djal.in/doku.php/faq/ispro?rev=1604399944>**

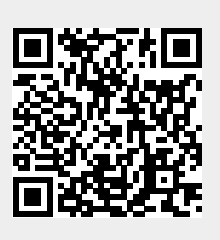

Last update: **2020/11/03 10:39**